# 如何刪除重複的TMS服務並清除未運行票證的 TMS服務

## 目錄

簡介 必要條件 採用元件 背景資訊 問題 解決方案

# 簡介

本文檔介紹如何在將TMS應用程式從一台伺服器遷移到另一台伺服器後解決未運行票證的開放網真 管理套件(TMS)服務。

## 必要條件

#### 採用元件

本文件所述內容不限於特定軟體和硬體版本。

本檔案中的資訊是根據Cisco Telepresence管理套件。

本文中的資訊是根據特定實驗室環境內的裝置所建立。文中使用到的所有裝置皆從已清除(預設 )的組態來啟動。如果您的網路正在作用,請確保您已瞭解任何指令可能造成的影響。

### 背景資訊

在某些情況下,客戶可能將TMS應用從TMS裝置遷移到虛擬機器(VM),或者從一個VM遷移到另一 個VM。無論哪種情況,TMS都可以生成票證,報告TMS服務不再使用以前的伺服器名稱運行。

#### 問題

在TMS應用程式從一個伺服器遷移到另一個伺服器後,TMS報告開啟票證,宣告每個TMS服務不再 使用以前的伺服器名稱(類似於這些映像)運行。

#### List of open TMS Tickets

. . . . . . . . .

There are currently 8 open or acknowledged TMS tickets. Any issues reported here may cause TMS to not work properly.

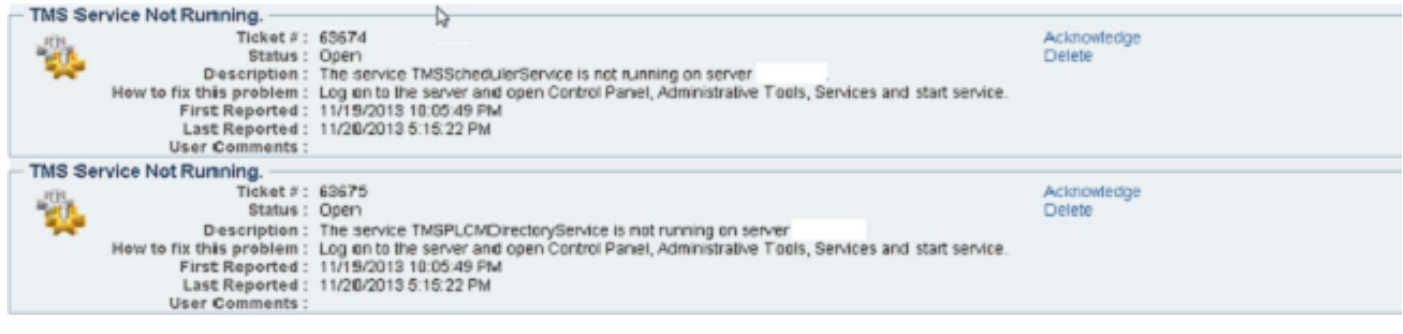

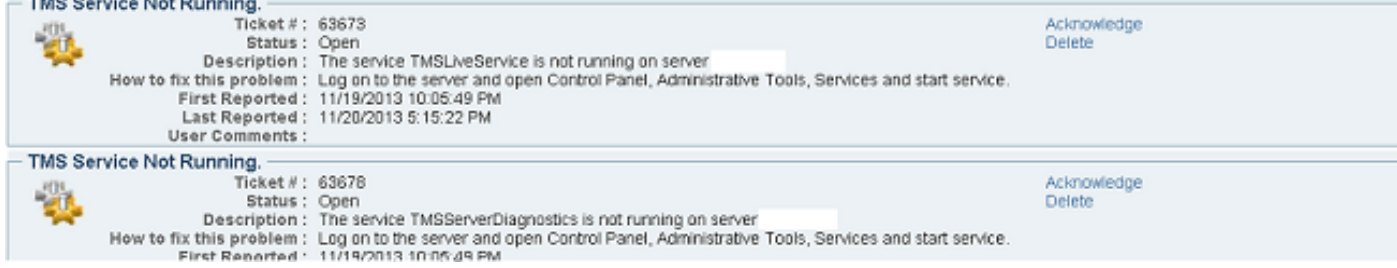

#### 您還會在管理工具>TMS伺服器維護>TMS服務狀態中看到重複的服務。

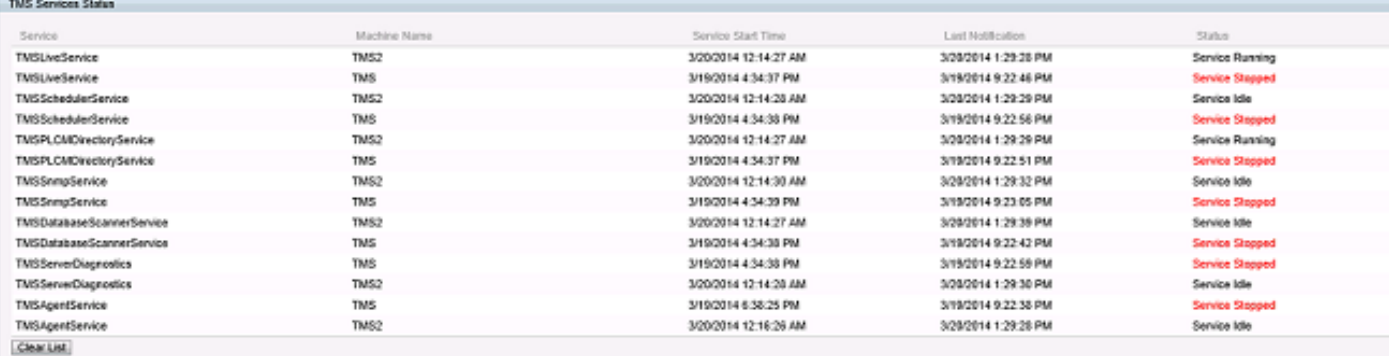

# 解決方案

- 1. 轉至管理工具>TMS伺服器維護。
- 2. 按一下**TMS服務狀態**橫幅。這將展開「服務」部分。您將看到具有先前伺服器名稱的重複服務 ,其狀態是**服務已停止**。
- 3. 按一下Clear List按鈕。這將清除整個服務清單。
- 4. 等待1-2分鐘, 然後點選刷新。

服務慢慢地僅重新填充伺服器的當前服務。不再顯示以前伺服器中停止的重複服務。完成此操作還 會刪除開啟的TMS票證。

附註:步驟2不會影響任何TMS功能。不過,在更改對使用者數量影響最小時進行更改是很好 的做法。